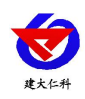

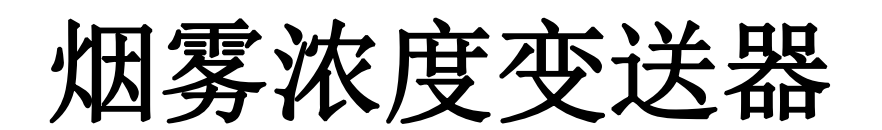

# 用户手册 **(LORA** 型)

文档版本: V1.0

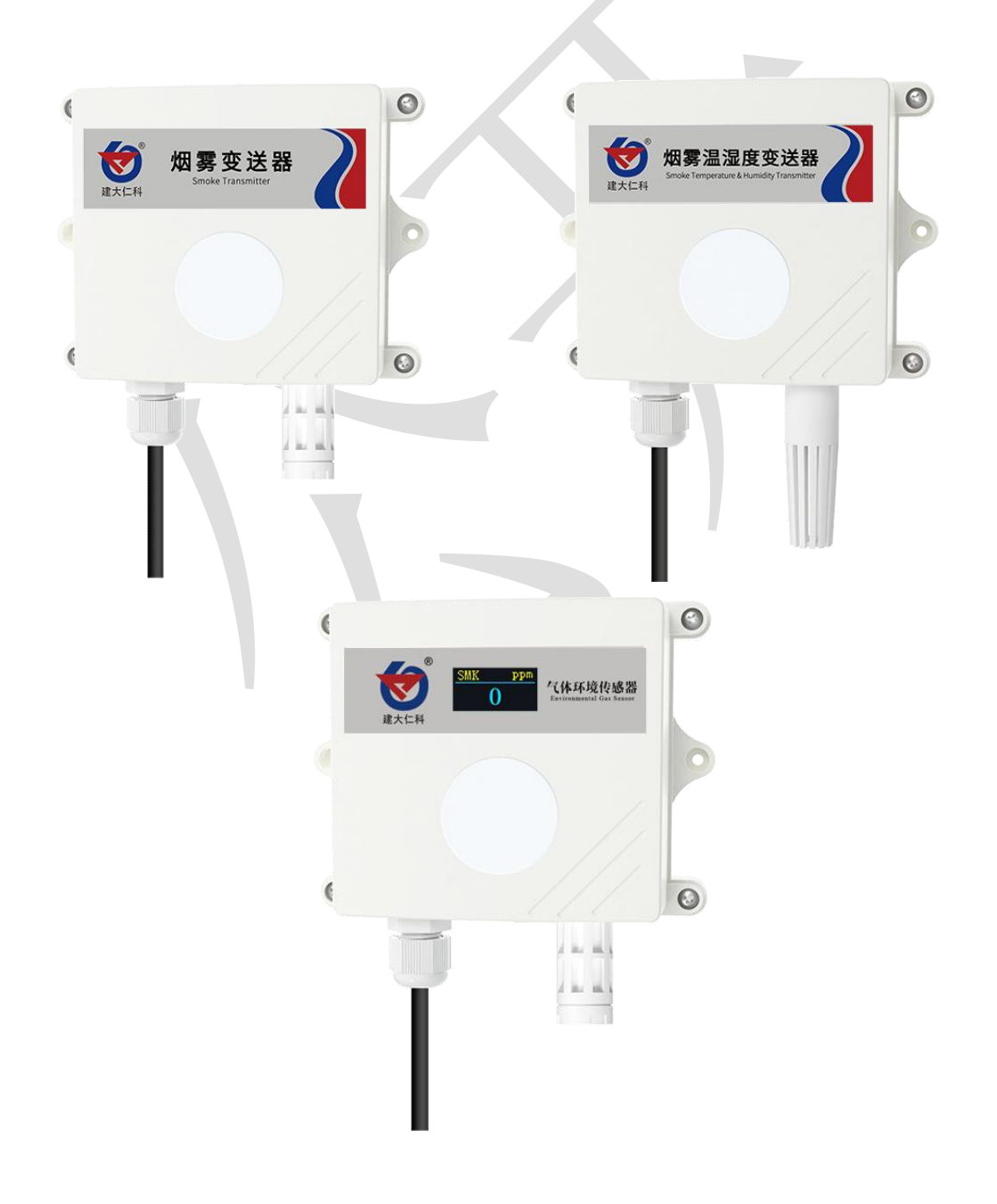

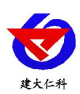

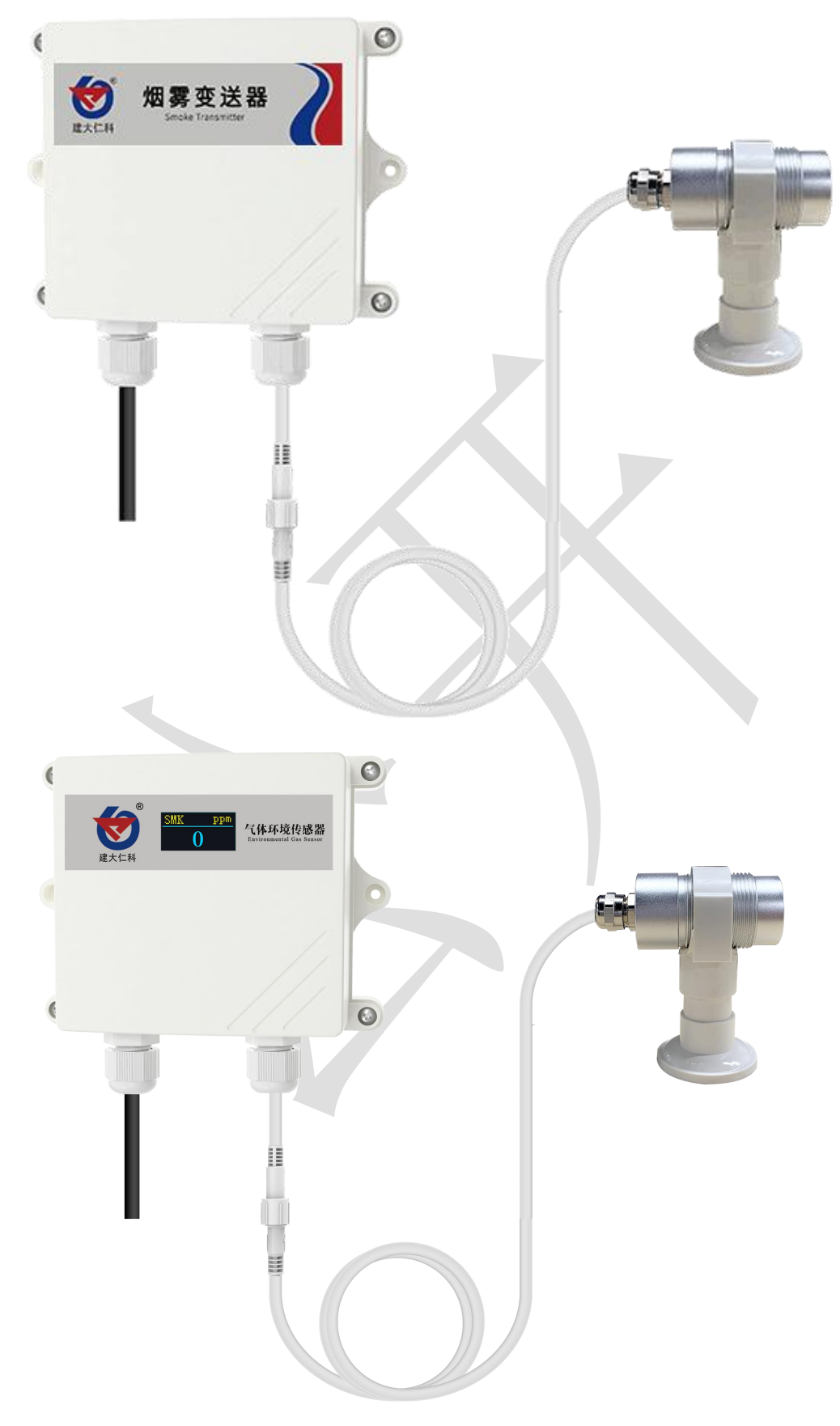

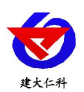

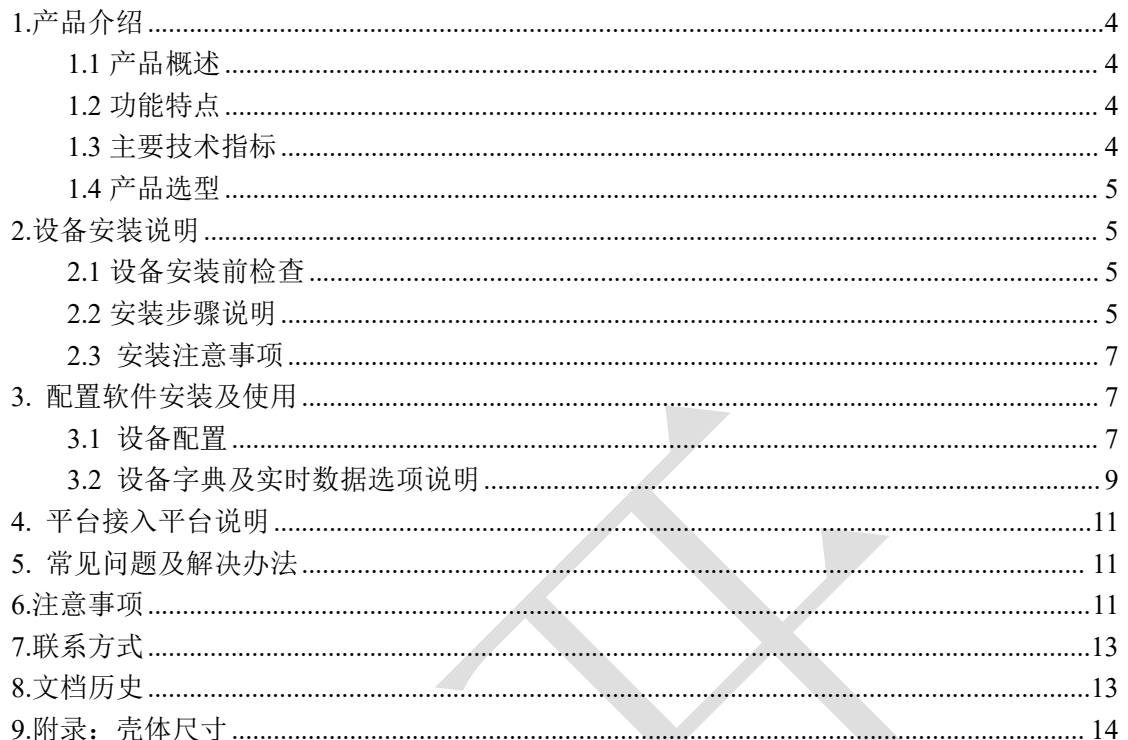

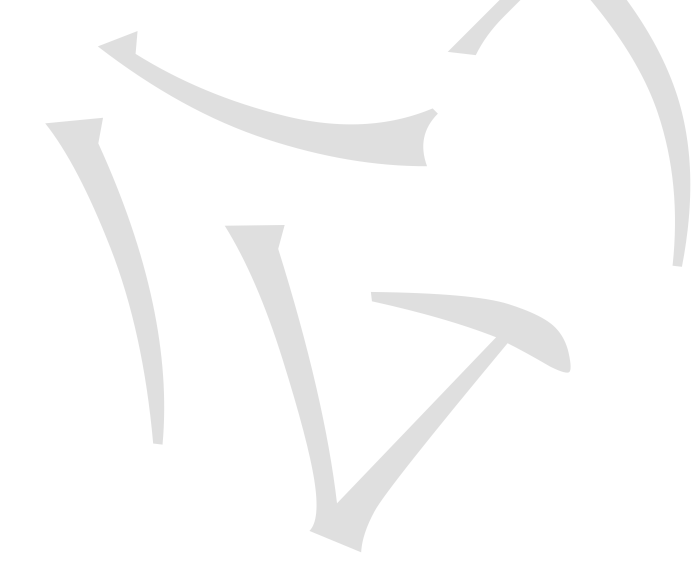

<span id="page-3-0"></span>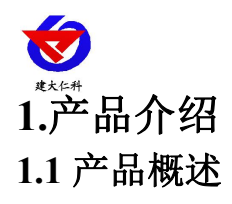

<span id="page-3-1"></span>我公司设计的烟雾浓度变送器,采用半导体原理烟雾传感器,具有反应迅速灵敏、抗干 扰能力强的特点,经过我公司独有的补偿算法、多段标准气体标定,亦具有长寿命、高精度、 高重复性和高稳定性的特点。适用于智能家居、智能交通、车库、车间、化工厂、大棚养殖 场、密闭生活场所等需要实时监测烟雾浓度的场合。

设备采用宽压 10-30V 直流供电,产品采用 LORA 无线扩频技术,独有的 LORA 通信协 议,通信抗干扰能力强,距离远,视距可达 1500 米,穿透能力强,室内应用可穿透 2~3 堵 混凝土墙。

#### <span id="page-3-2"></span>**1.2** 功能特点

■采用半导体传感器,稳定耐用。

■量程 0-2000ppm、0~10000ppm 可选,其他量程亦可定做。

■测量精度高,可达±5%FS 以内,重复性可达 2%以内。

■采用 LORA 扩频通信技术,抗干扰能力强,传输距离远,最远可达视距 1500 米或穿透 3 堵墙。

■现场供电采用 10~30V 直流宽压供电, 可适应现场多种直流电源。

■产品采用壁挂式防水壳,安装方便,防护等级高可应用于恶劣的现场环境。

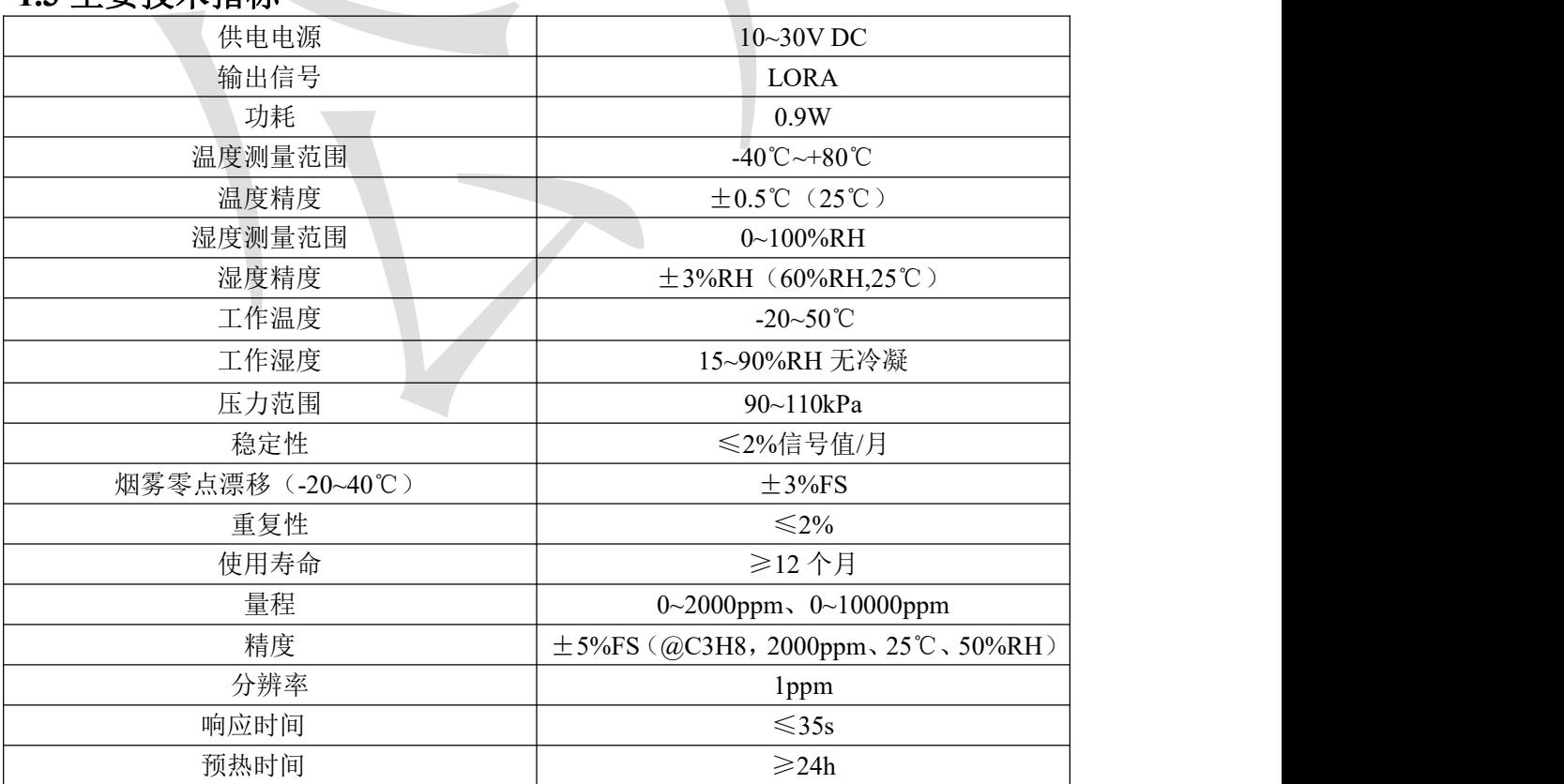

# <span id="page-3-3"></span>**1.3** 主要技术指标

以上所有规格参数均在环境条件:温度 20℃、相对湿度 50%RH、1 个大气压,待测气

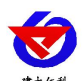

体浓度最大不超过传感器量程的环境下测得。

以上陈述的性能数据是在使用我公司测试系统及软件的测试条件下获取的。为了持续改进产品,我公司保留更改设计功能 和规格的权利,恕不另行通知。

# <span id="page-4-0"></span>**1.4** 产品选型

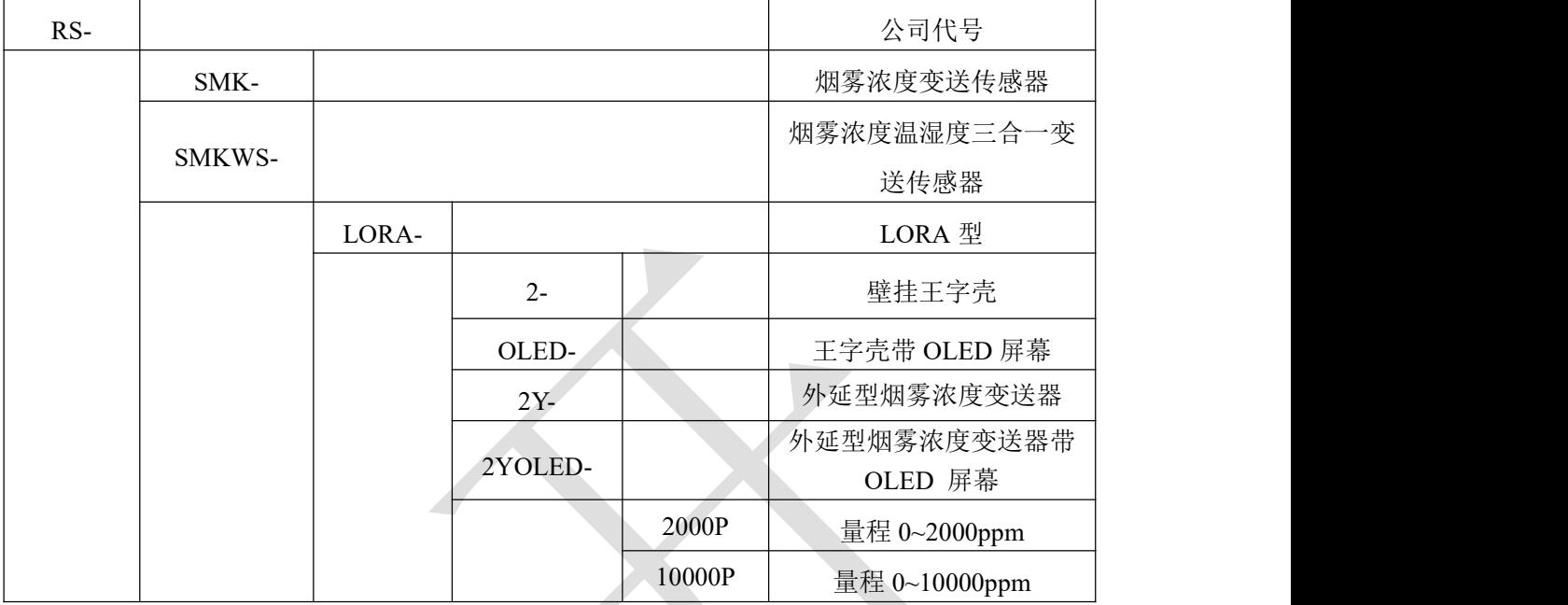

注意: 三合一变送器不带 OLED 屏幕, 只有单气体才有 OLED 屏幕选型;

# <span id="page-4-1"></span>**2.**设备安装说明

# <span id="page-4-2"></span>**2.1** 设备安装前检查

设备清单:

- ■烟雾变送器设备 1 台
- ■自攻螺丝(2个)、膨胀塞(2个)
- ■产品合格证、保修卡、接线说明等

■12V 电源

■外延探头支架(含膨胀螺丝 1 套,外延选型配)

# <span id="page-4-3"></span>**2.2** 安装步骤说明

设备主体的安装步骤:

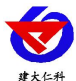

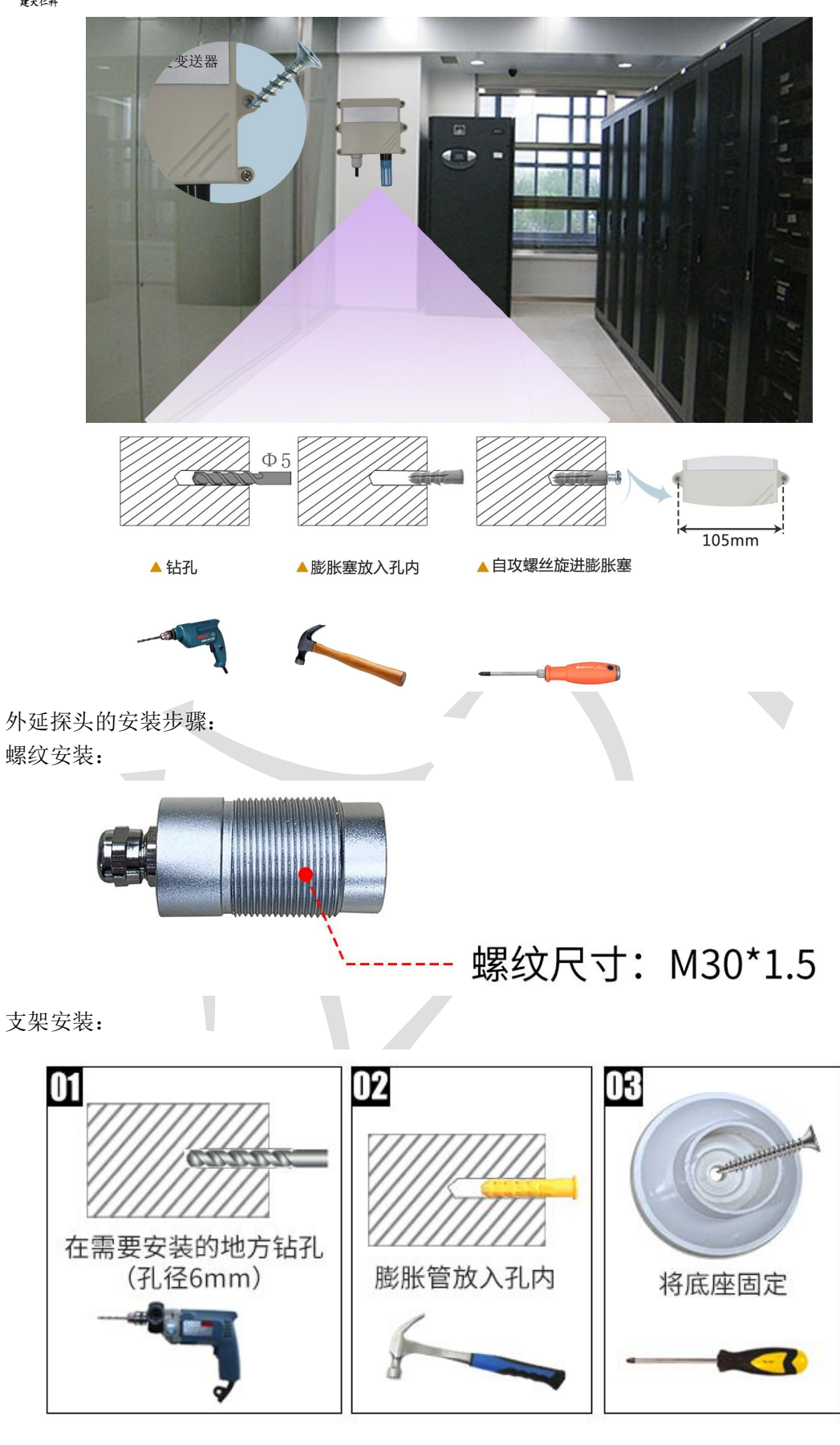

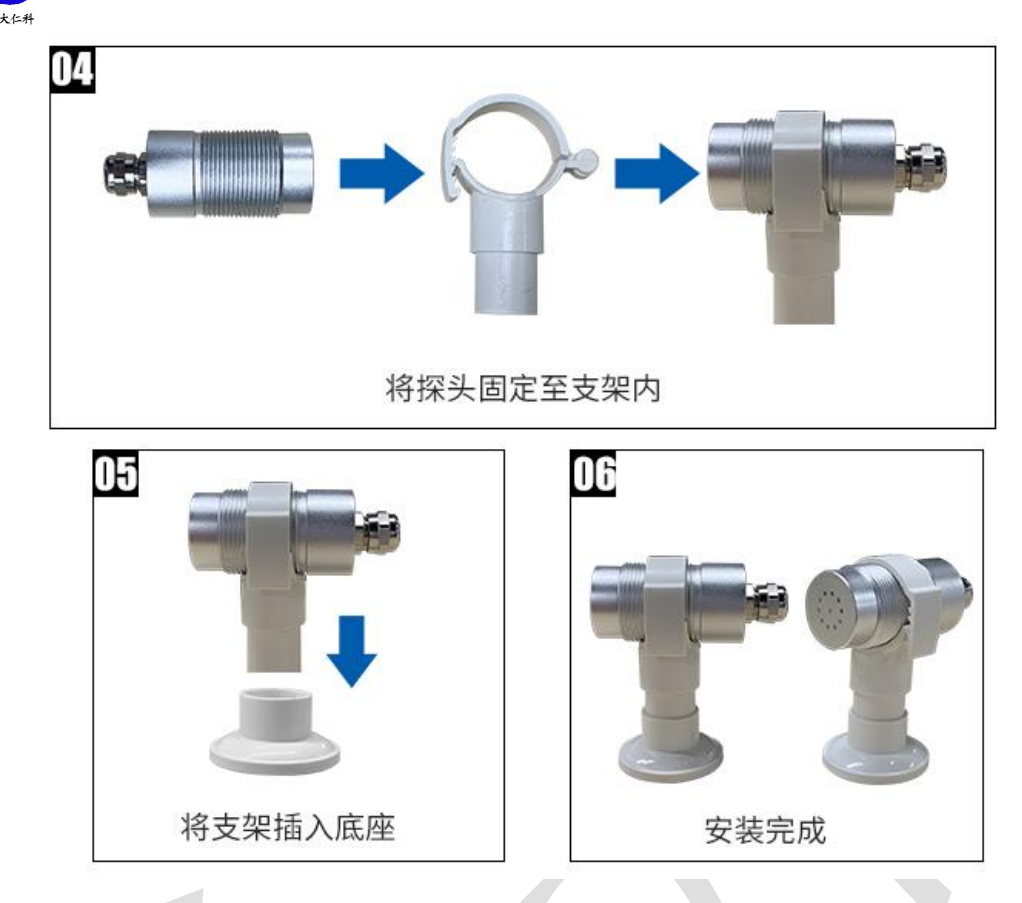

#### <span id="page-6-0"></span>**2.3** 安装注意事项

- 宽电压电源输入 10~30V 均可。
- 设备为内置天线,尽量避免安装在金属外壳内部
- 尽可能地被放置在较高及周围较空旷的地方, 建议离地 1 米以上;避免在传感器周围放 置过多的金属物体,以免无线信号被屏蔽减弱;电子干扰会来源于以下多种物体,所以 应该加以避免: 发电机、高电流设备、高压继电器、变压器等等;振动或打击也有可 能成为干扰源,所以设备安装时应尽可能静止。
- 请不要撕毁产品外壳上的标签,上面有产品的 ID 等重要信息。
- 请不要拆卸产品,由此造成的产品损坏本公司概不负责。

# <span id="page-6-1"></span>**3.** 配置软件安装及使用

#### <span id="page-6-2"></span>**3.1** 设备配置

使用 OO 扫描二维码(仅限安卓手机),点击普通下载,即可安装(或者可直接联系 我司工作人员)。

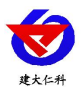

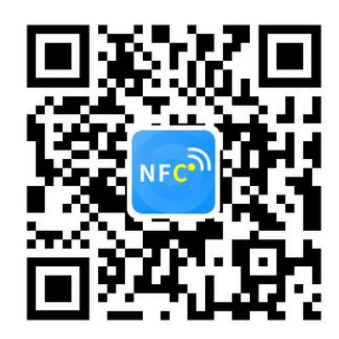

打开"NFC 设备配置",根据提示靠近设备。(设备的 NFC 感应区域在正向壳体正上 方,王字壳顶部位置)

注意:如果手机未开启 NFC 功能,请先到设置中启用 NFC 功能。 如果手机不支持 NFC 功能,请使用具有 NFC 功能的手机进行配置。

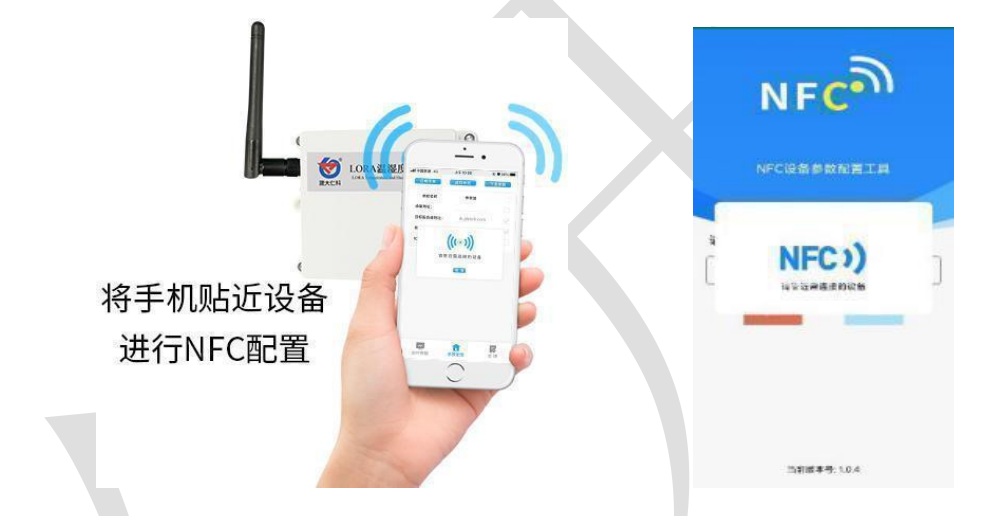

显示读取成功后,即可拿开手机,在输入框中输入密码(默认密码: 12345678),然后 点击确定。(下图 1)

点击"召唤字典",根据手机的提示靠近设备的 NFC 感应区域,等待读取成功后, 拿开手机, 即可在页面上显示字典(下图 2, 图 3)

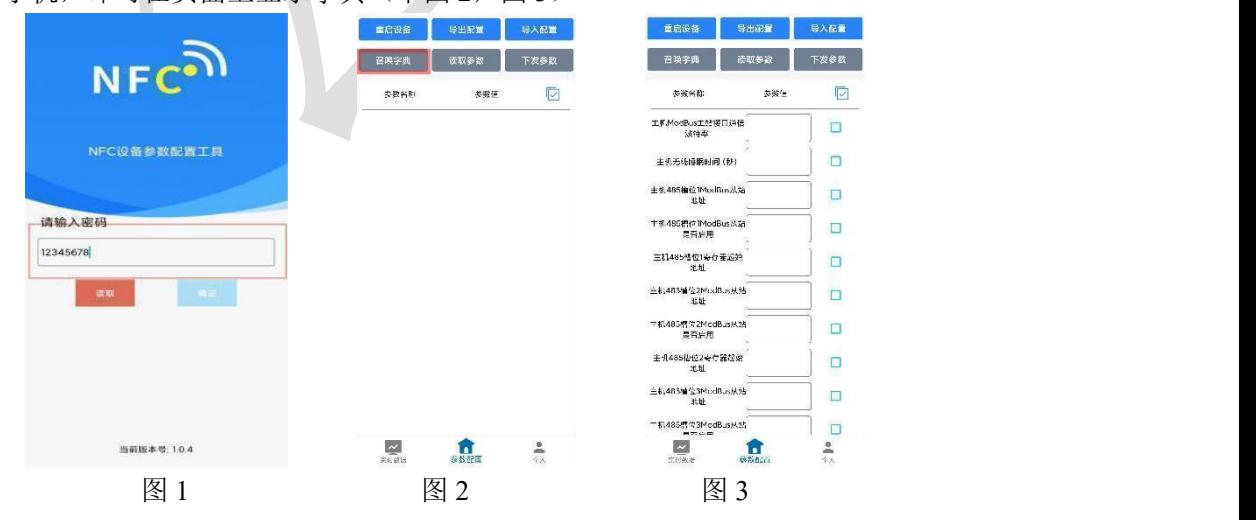

勾选需要读取的参数,然后点击"读取参数",手机靠近 NFC 感应区域,等待读取成

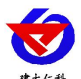

功, 然后拿开手机。注: 勾洗的参数越多等待的时间越长。(图 4)

在文本框中输入需要修改的内容,然后勾选上需要下载的项目,点击"下载参数",手 机靠近 NFC 感应区域, 等待下发成功, 然后拿开手机。注: 勾选的参数越多等待的时间越 长,下发参数成功后等待 10s 后再进行其他操作。(图 5)

顶部导出配置,即将选中的配置参数导出 TXT 文档,导入配置将导出的配置的文档导 入文本框(图 6)

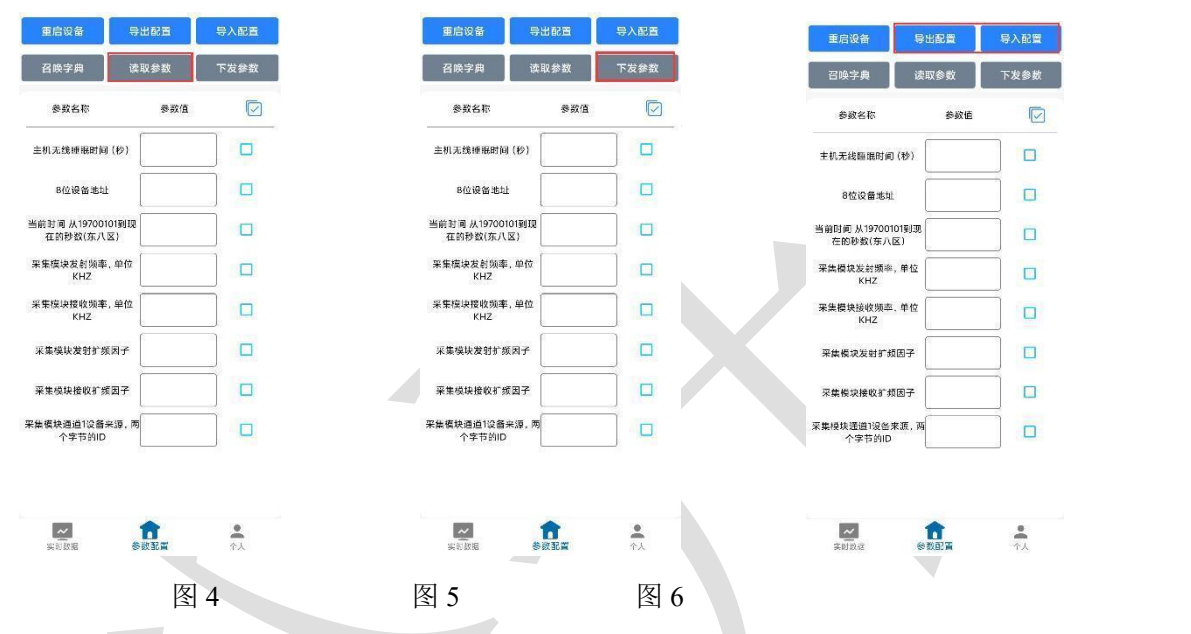

点击参数配置页面的"重启设备",根据提示即可重启当前设备。

点击下方实时数据后跳转到实时数据界面,点击读取实时数据即可读取下方 485 设备的 实时数据(此处为真实数据的 10 倍),电量(真实值)及信号(真实值)。(下图 7,图 8)

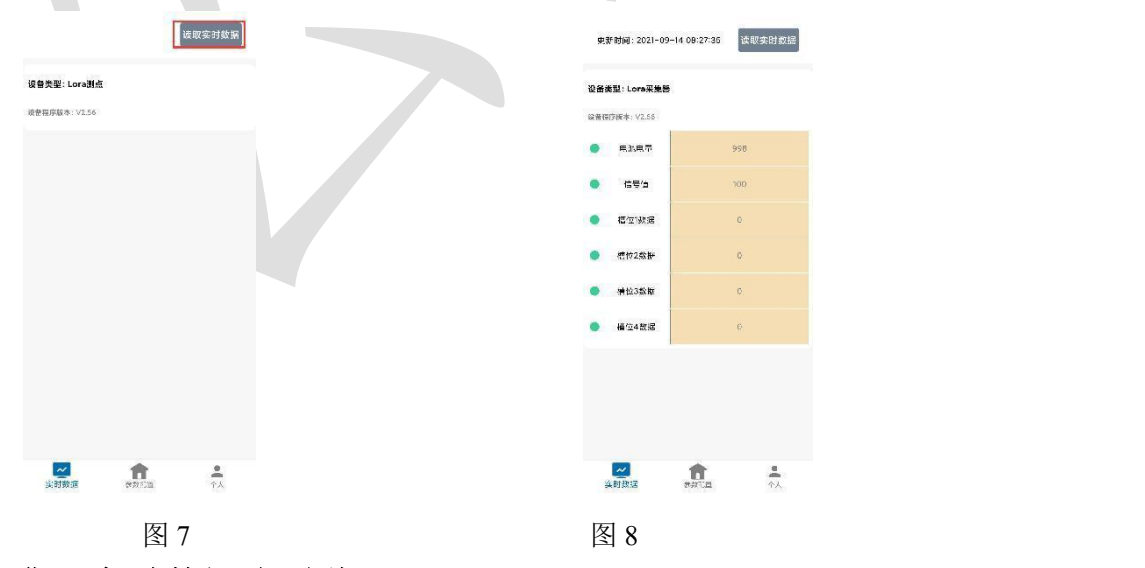

# <span id="page-8-0"></span>**3.2** 设备字典及实时数据选项说明

- 主机 **ModBus** 主站接口通信波特率:默认 4800。
- 主机无线睡眠时间(秒): 默认 300, 设备上传数据的时间, 此处填写请填写 60 的倍

数,若不足 60 的倍数设备会将上传数据的时间延迟到 60 的倍数。

主机 **485** 槽位 **N**(**1~4**)**ModBus** 从站地址:默认 1。若有需要请在我司技术人员协助 下修改

- 主机 **485** 槽位 **N**(**1~4**)**ModBus** 从站是否启用:选择"禁用"或"启用"来决定对应 要素是否启用。
- 主机 485 槽位 N (1~4) 寄存器起始地址: 主机会根据寄存器起始地址和"主机 485 槽 位 N(1~4)数据类型"两个参数来轮询 ModBus 从站。
- **485** 轮询间隔:数据采集间隔,默认 30 秒。
- 主机 485 槽位 N(1~4)功能码: 03 功能码与 04 功能码可设置。
- 主机 485 槽位 N (1~4) 数据类型: 选择设备上传数据的类型。大端表示高位在前低位 在后,小端相反。
- **8位设备地址:** 若与 LORA 网关通信对应 LORA 网关的设备地址。
- **NFC 操作密码:** 数据采集器进行配置时密码, 8 位密码(纯数字), 可修改。(默认: 12345678)
- 采集模块发射频率,单位 kHz: 此处修改后,需点击 NFC 配置软件参数配置界面左上 角的"重启设备"按照提示对设备进行重启,默认 475500(若需要修改可查看附录 1, 收发频率推荐表)。注: 若与网关通信, 要与 LORA 网关的"采集模块接收频率"填 写内容保持一致。
- **采集模块接收频率,单位 kHz: 此处**修改后,需点击 NFC 配置软件参数配置界面左上 角的"重启设备"按照提示对设备进行重启,默认 506500(若需要修改可查看附录 1 收发频率推荐表)。若与网关通信,要与 LORA 网关的"采集模块发射频率"填写内 容保持一致。
- 采集模块发射扩频因子:此处不可修改。
- 采集模块接收扩频因子:此处不可修改。
- 采集模块通道 1 设备来源: 4 字节 ID, 同一网关下, 默认值为 7801, 最后两位不能相 同且只能填写 01,02,……,32。如果后两位填写超过 32(例:7833)的数会保持原 来的值不变。注: 若与 LORA 网关配对,要在网关的"采集模块通道 n(0~63) 数据来 源"填入此采集设备的 ID。

#### **LORA** 网关参数因子来源与 **LORA** 大屏温湿度采集器输出对应关系

设备在搭配 LORA 网关(RS-LG-\*)使用时,网关配置项

单烟雾设备采集模块通道 **n**(**1~64**)因子来源(**0~3**):对应采集设备的要素,

| 因子来源 0 | 因子来源 」                   | 因子来源 2 | 因子来源 3                   |
|--------|--------------------------|--------|--------------------------|
| 烟雾浓度值  | $\overline{\phantom{0}}$ | 烟雾浓度值  | $\overline{\phantom{0}}$ |

除此之外设备可以上传电量,信号强度等信息,不占用因子来源。

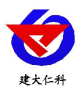

烟雾温湿度一体设备采集模块通道 **n**(**1~64**)因子来源(**0~3**):对应采集设备的要素,

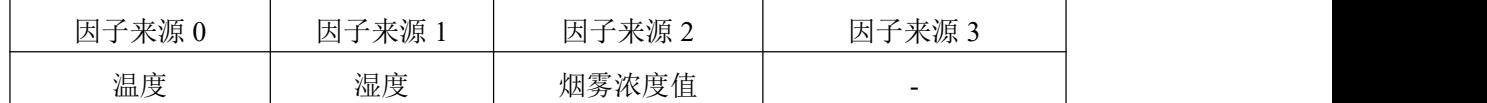

除此之外设备可以上传电量,信号强度等信息,不占用因子来源。

# <span id="page-10-0"></span>**4.** 平台接入平台说明

设备可以通过 LORA 无线通信的方式与我公司 LORA 网关连接,基于我公司提供的免 费平台获取 LORA 大屏温湿度的实时数据,通过电脑或手机实时查看相关信息。

该设备可搭配我公司 LORA 网关使用。

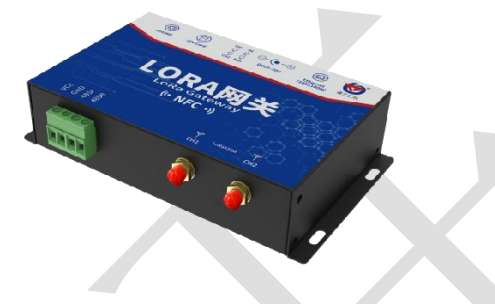

RS-LG-200 LORA 网关

一台 RS-LG LORA 网关可搭配我公司多台 LORA 大屏温湿度采集器使用;上传方式 4G 通讯、ETH 通讯、485 通信可任选其一。关于 LORA 网关的使用详情和详细的平台说明, 请查阅 LORA 网关的使用说明。

# <span id="page-10-1"></span>**5.** 常见问题及解决办法

设备无法连接到 PLC 或电脑

可能的原因:

1)设备所处位置信号不好,无法成功连接至网关。

2)设备主机地址、收发频率、测点地址、485 通信规约填写错误。

3)LORA 网关采集离线判断时间小于设备上传时间间隔。

4)电池电量耗尽。

## <span id="page-10-2"></span>**6.**注意事项

1)请勿将该设备应用于涉及人身安全的系统中。

2)请勿将设备安装在强对流空气环境下使用。

3)设备应避免接触有机溶剂(包括硅胶及其它胶粘剂)、涂料、药剂、油类及高浓度气 体。

4)设备不能长时间应用于含有腐蚀性气体的环境中,腐蚀性气体会损害传感器;

5)请勿将设备长时间放置于高浓度有机气体中,长期放置会导致传感器零点发生漂移, 恢复缓慢。

6)禁止长时间在高浓度碱性气体中存放和使用。

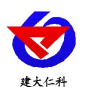

7)尽管本产品具有很高的可靠性,但我们建议在使用前检查设备对目标气体的反应,确 保现场使用。

8)设备不可用于氧气含量小于 10%VOL 的环境,用于低氧环境导致的设备测量值异常, 我公司不承担责任。

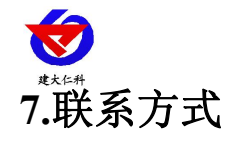

<span id="page-12-0"></span>山东仁科测控技术有限公司 营销中心:山东省济南市高新区舜泰广场 8 号楼东座 10 楼整层 邮编:250101 电话:400-085-5807 传真: (86) 0531-67805165 网址:[www.rkckth.com](http://www.jnrsmcu.com) 云平台地址:[www.0531yun.com](http://www.0531yun.com)

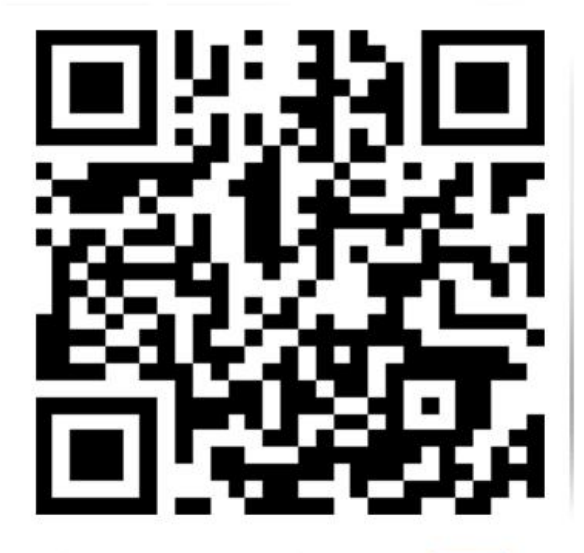

山东仁科测控技术有限公司 官网

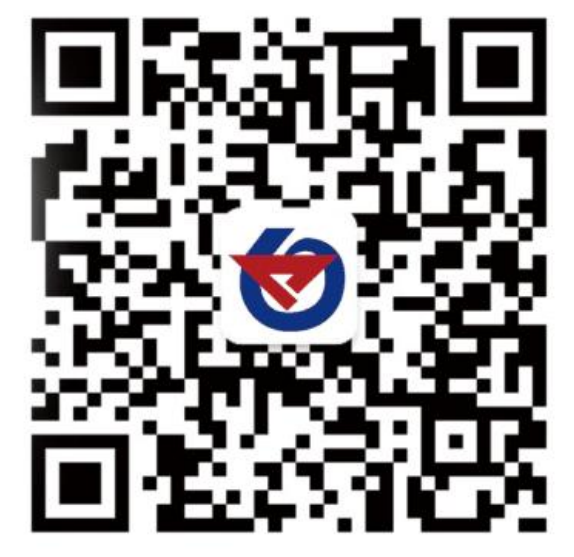

欢迎关注微信公众平台,智享便捷服务

<span id="page-12-1"></span>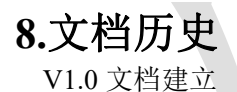

<span id="page-13-0"></span>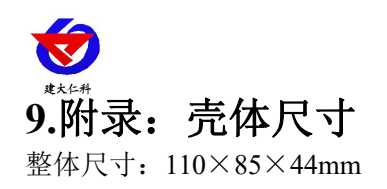

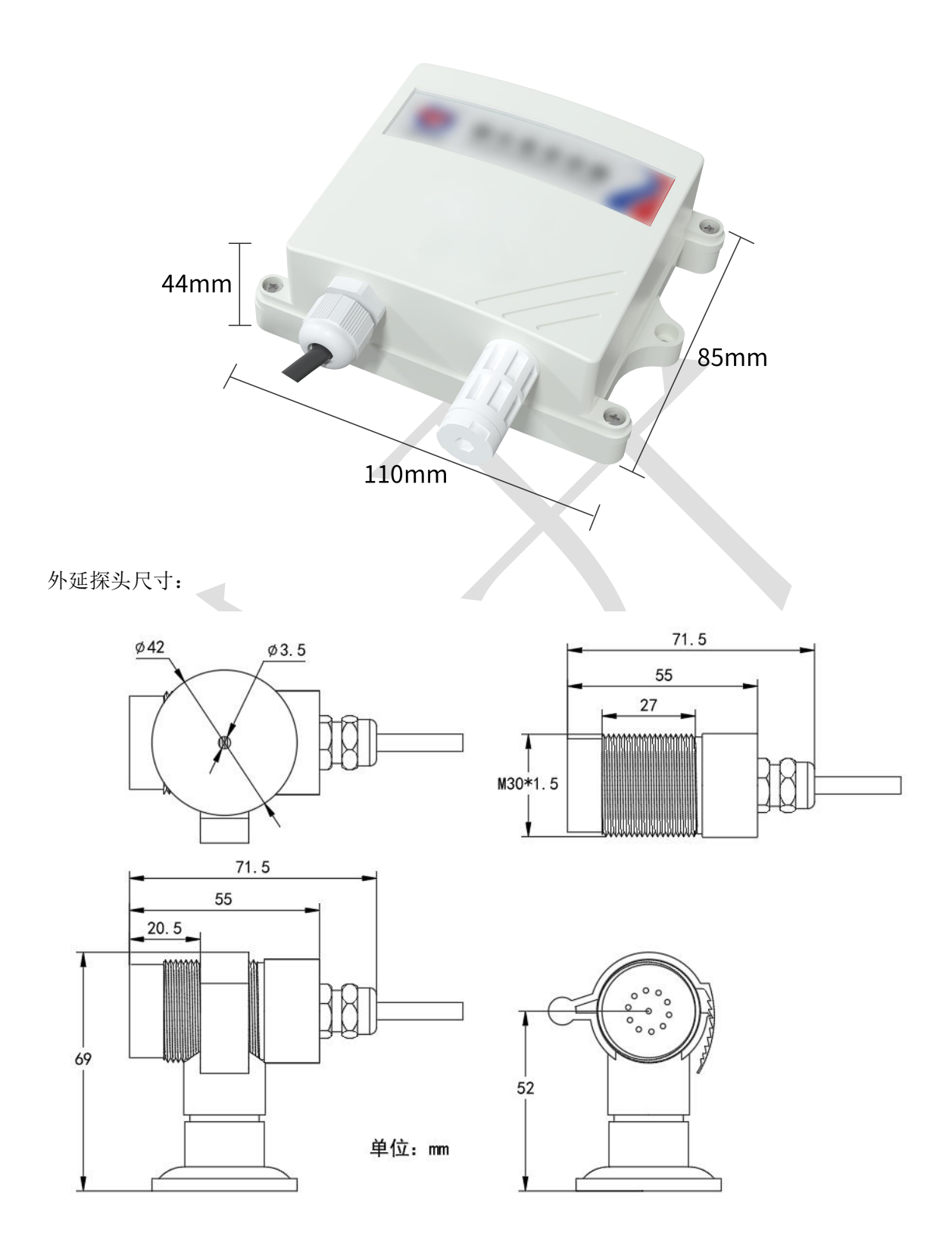

山东仁科测控技术有限公司 www.rkckth.com